## **OneDrive / SharePoint - Verbesserte Benutzererfahrung beim Verschieben / Kopieren**

Es wurde eine neue dialogbasierte Oberfläche für das Verschieben / Kopieren von Dateien oder Ordnern eingeführt. Hier am Beispiel Kopieren:

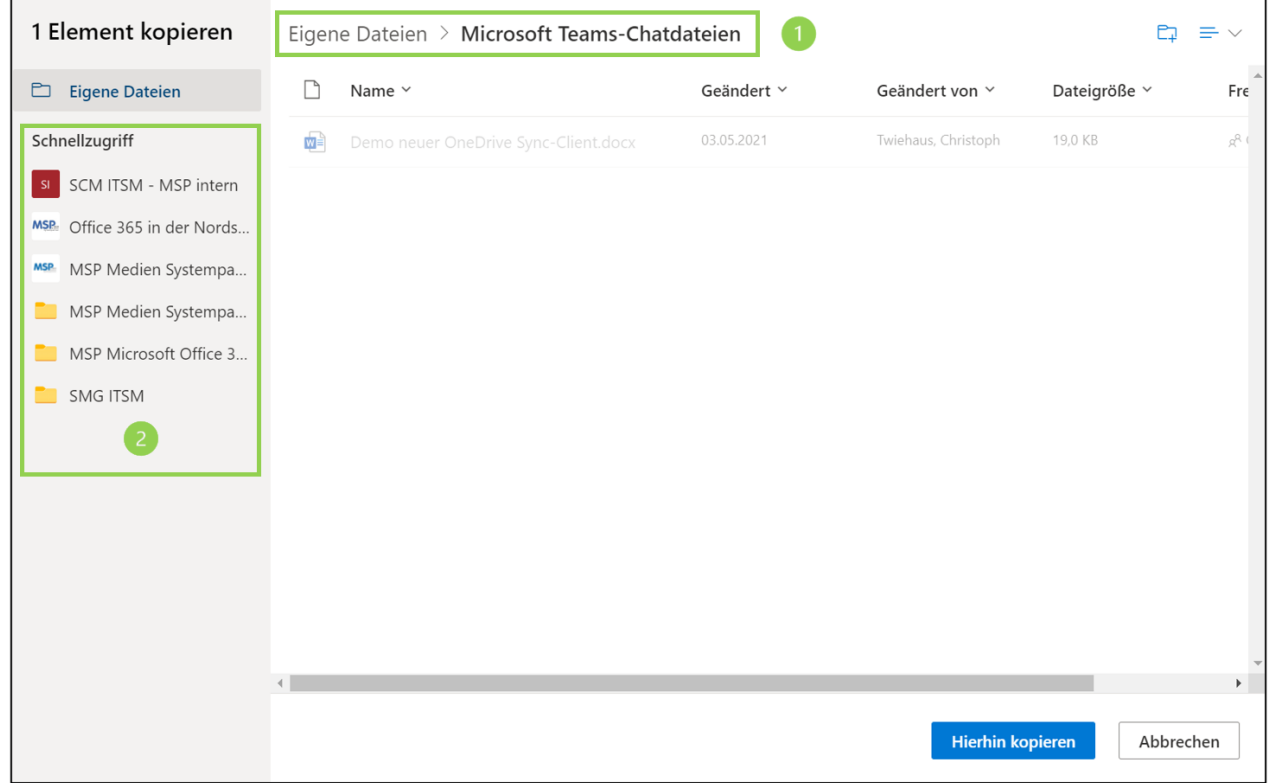

1. Über die Brotkrümelspur können Sie innerhalb Ihres OneDrive oder Ihrer Dokumentenbibliothek Dateien / Ordner kopieren oder verschieben.

1. Auf der linken Seite werden Ihnen ihre SharePoint Dokumentenbibliotheken angeboten, hier können Sie anschließend einen Zielordner oder wenn vorhanden, einen Teams-Kanal auswählen.